# **Je suis étudiant**

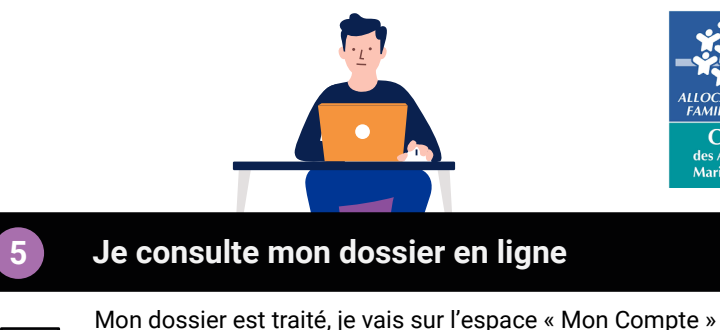

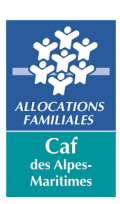

#### **Je prends contact avec la Caf 3 Je fais mon dossier 1** Je me connecte sur le [Caf.fr](https://www.caf.fr) rubrique Je fais ma simulation sur le C[af.fr](https://www.caf.fr) ou  $\overline{\phantom{a}}$  caf.fr  $cat.fr$ Ma Caf ou je télécharge l'appli mobile. sur [mesdroitssociaux.gouv.fr](https://www.mesdroitssociaux.gouv.fr/accueil/). **Si j'ai une difficulté :** Je crée mon compte et je complète • Je téléphone au 3230. 圁 mon dossier en ligne sur le C[af.fr](https://www.caf.fr) et je • Je me rends dans un centre d'accueil ou fournis tous les justificatifs demandés chez un [partenaire de la Caf](https://www.caf.fr/allocataires/caf-des-alpes-maritimes/nous-contacter/points-d-accueil-de-votre-caf). par la Caf. • Je prends un RDV (physique, téléphonique ou visio) sur le site du [Caf.fr](https://www.caf.fr). Attention, le fait de créer son compte sur le C[af.fr](https://www.caf.fr) ne vaut pas demande de **!** Je rencontre la Caf sur un forum ou prestation. lors d'une permanence <u>Crous</u>. **1 3 5 2 4 6 2 La Caf m'informe de mes droits** Sur le [Caf.fr](https://www.caf.fr) je trouve toutes les informations sur  $(i)$ les prestations auxquelles je pourrais avoir droit. **Si la Caf me demande des documents complémentaires :** • Je reçois une alerte sur « Mon d'adresse mail. **A noter :** Je deviens allocataire, je ne compte plus dans le dossier Caf de mes parents. **!** ou par courrier.

# du [Caf.fr](https://www.caf.fr) ou de l'appli mobile afin de voir si j'ai des droits. Je vois le montant de mon droit et la date de paiement.

Si je ne vois pas de droits, je consulte la rubrique « Mes paiements et mes droits » -> « Mes droits » -> « Prestation sans droit ».

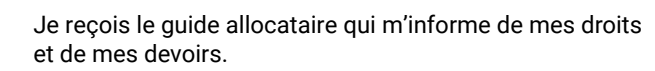

#### **Si je me déplace dans un centre d'accueil Caf :**

On m'explique les prestations auxquelles je peux prétendre, la gestion de mon dossier en toute autonomie grâce à l'espace « Mon compte » sur le C[af.fr](https://www.caf.fr) et on me présente l'ensemble des offres de la Caf et ses partenaires.

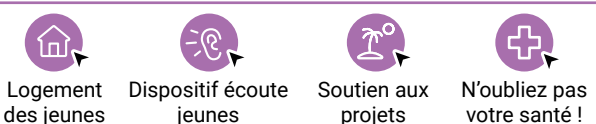

## **La Caf traite mon dossier 4 6**

La Caf vérifie si je peux bénéficier d'une aide en regardant mes revenus, ma situation professionnelle, familiale, etc.

- compte » ou par courrier si je n'ai pas
- J'envoie mes documents par « Mon compte » rubrique « Mes démarches »
- Je reçois une confirmation par SMS de la réception des documents.

### **Je mets à jour mon dossier**

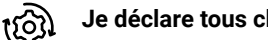

**Je déclare tous changements :**

Données personnelles  $\triangleright$  Situation familiale

Situation professionnelle Changement d'adresse

Attention, si je change d'adresse ou de logement, je dois faire une nouvelle demande d'aide au logement.

#### **Je consulte et je réponds aux alertes sur « Mon compte » :**

 $\leq$  En juin, je confirme si je conserve mon logement pendant les vacances.  $\triangleright$  Je suis boursier, je confirme mon statut.

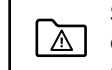

(u

圆

 $earfr$ 

 $\mathbb{Z}$ 

Si mon dossier est suspendu, je consulte « Mon compte » -> « Mes démarches » pour voir les documents qui manquent à mon dossier ou je contacte ma Caf.

Dans quel cas je pourrais ne plus avoir de droits ? ळि Ma situation change et je ne remplis plus les conditions.